<span id="page-0-0"></span>**4D v11 Web エリア**

**Web コンテンツ描画・実行オブジェクト**

4D デベロッパカンファレンス 2010 配付資料

## 目次

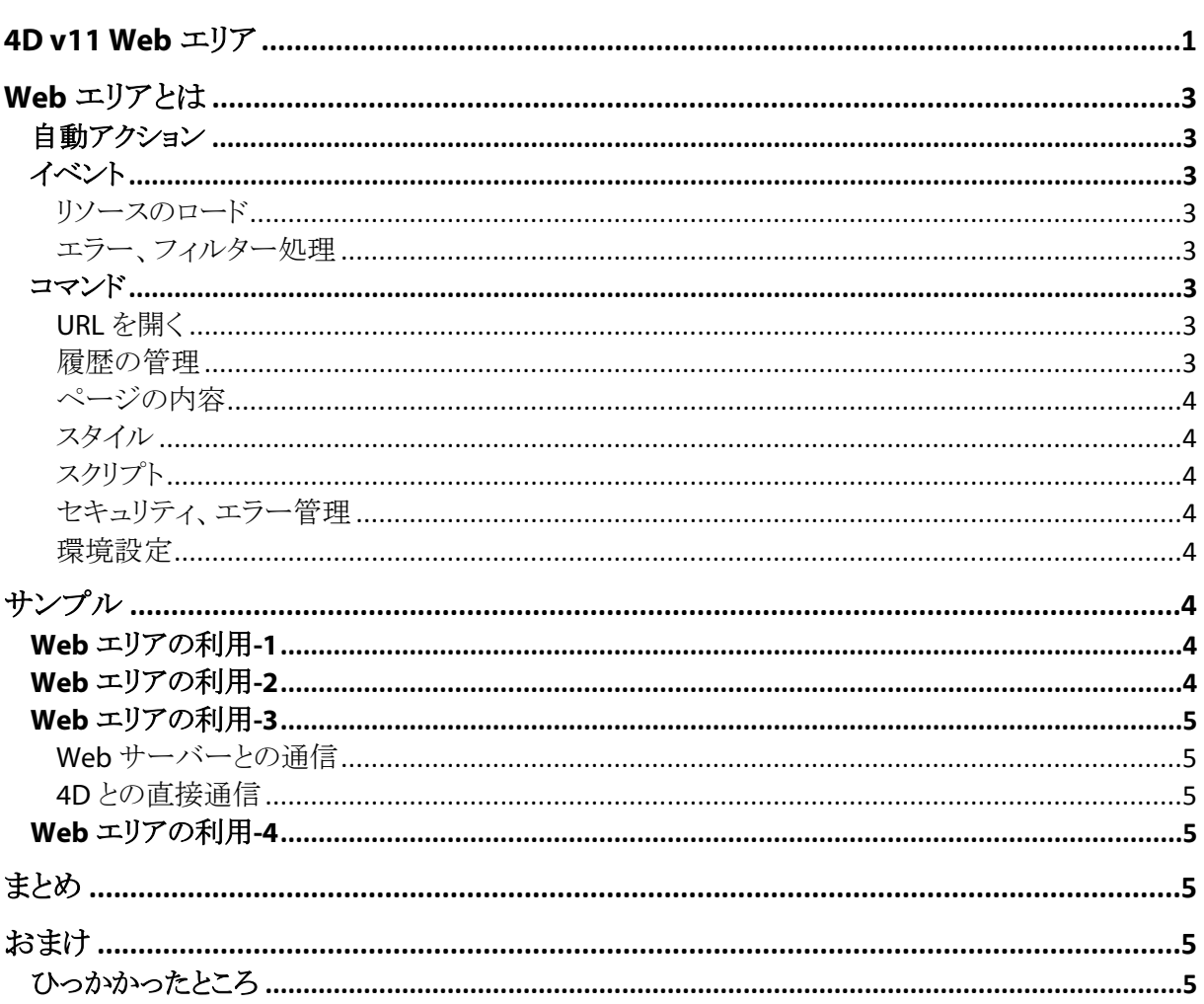

## <span id="page-2-0"></span>**Web エリアとは**

Web コンテンツを実行できるフォームオブジェクトで、HTML や画像、映像の表示のほか JavaScript の実行、 Flash コンテンツの表示などを行うことができます。

Web エリアは各 OS のデフォルトブラウザが採用している HTML レンダリングエンジンを使用しています。

## <span id="page-2-1"></span>**自動アクション**

- 前の URL を開く
- 次の URL を開く
- 現在の URL を再読み込み
- URL のロードを停止

## <span id="page-2-2"></span>**イベント**

<span id="page-2-3"></span>**リソースのロード**

On URL Resource Loading 新しいリソースが Web エリアにロードされた

On Begin URL Loading 新しい URL が Web エリアにロード開始された

On End URL Loading URL のすべてのリソースがロードされた

#### <span id="page-2-4"></span>**エラー、フィルター処理**

On URL Loading Error URL をロード中にエラーが発生した

On Window Opening Denied ポップアップウィンドウがブロックされた

On URL Filtering Web エリアが URL をブロックした

On Open External Link 外部 URL がブラウザで開かれた

## <span id="page-2-5"></span>**コマンド**

<span id="page-2-6"></span>**URL を開く**

WA OPEN URL WA OPEN BACK URL WA OPEN FORWARD URL WA REFRESH CURRENT URL WA STOP LOADING URL

#### <span id="page-2-7"></span>**履歴の管理**

WA Back URL available WA Forward URL available WA Create URL history menu WA GET URL HISTORY WA Get current URL

<span id="page-3-0"></span>**ページの内容**

WA Get page content WA SET PAGE CONTENT WA Get page title

<span id="page-3-1"></span>**スタイル** WA SET PAGE TEXT LARGER

WA SET PAGE TEXT SMALLER

<span id="page-3-2"></span>**スクリプト**

WA Execute JavaScript WA EXECUTE JAVASCRIPT FUNCTION

#### <span id="page-3-3"></span>**セキュリティ、エラー管理**

WA GET URL FILTERS WA SET URL FILTERS WA GET EXTERNAL LINKS FILTERS WA SET EXTERNAL LINKS FILTERS WA Get last filtered URL WA GET LAST URL ERROR

<span id="page-3-4"></span>**環境設定**

WA GET PREFERENCE WA SET PREFERENCE

## <span id="page-3-5"></span>**サンプル**

### <span id="page-3-6"></span>**Web エリアの利用-1**

普通の Web ブラウザとして使用する 簡単にある程度の機能を実装したブラウザを作成可能です。

しかし Safari や IE の代用にはなりません。EV SSL 時の URL 欄の表示変更などには対応していません。Web サーフィンには通常のブラウザを使用しましょう。OPEN WEB URL コマンドで 4D からブラウザを開くことができ ます。

他方 Web エリアを特定サイト専用ブラウザ、またはローカルのヘルプファイルを開くという用途に簡単に利用で きます。

### <span id="page-3-7"></span>**Web エリアの利用-2**

4D データを GET リクエストで使用した外部 Web サービスの利用が行えます。 例:Google Map

これを行うには、URL に 4D データを埋め込み、リクエストを発行するだけです。このときデータを URL エンコ ードすることを忘れないでください。

### <span id="page-4-0"></span>**Web エリアの利用-3**

JavaScript と一緒に使用して、4D フォームの機能を拡張することができます。 これは大きく 4D Web サーバーまたは 4D との直接通信、2つの方法があります。

#### <span id="page-4-1"></span>**Web サーバーとの通信**

4D Web アプリケーションの開発技法がそのまま使えます。 Ajax などの利用も簡単で、4D フォームではできないエフェクトを利用したインタフェースを作成できます。

#### <span id="page-4-2"></span>**4D との直接通信**

4D Web サーバーを使用せず、直接 Web エリアと 4D 間で通信を行います。

● PROCESS HTML TAGS で HTML 内の 4D タグを処理させる、 • URL フィルタでイベント発生させる、 などの方法があります。 このとき JavaScript の注入と実行方法を知っておくと、プログラミングの幅が広がります。

### <span id="page-4-3"></span>**Web エリアの利用-4**

JavaScript を使用して、4D の機能を拡張することができます。 Web エリアを JavaScript 実行プラットフォームとしてとらえることで、JavaScript で実行できることを 4D から呼び だすことができます。

例: ActionScript との連携

# <span id="page-4-4"></span>**まとめ**

Web エリアの用途を吟味してください。Web サーフィンのためのオブジェクトというイメージから、4D の機能を拡 張するためのオブジェクトに考え方を変えると、用途が広がります。

このために 4D とのさまざまな連携方法を習得することが必要です。

簡単で応用が効きやすいのは Web サーバーです。しかし 4D との直接通信も可能です (少々慣れが必要)。

# <span id="page-4-5"></span>**おまけ**

## <span id="page-4-6"></span>**ひっかかったところ**

- Web エリアにコンテンツがロードされるまで、JavaScript の注入はできません。ロード待ちを実装する必要 があります。
- Web エリアのコンテンツはキャッシュされます。開発およびデバッグ時には Web ブラウザからキャッシュを クリアするようにしてください。
- FeliCa リーダーの呼出には若干時間がかかります。